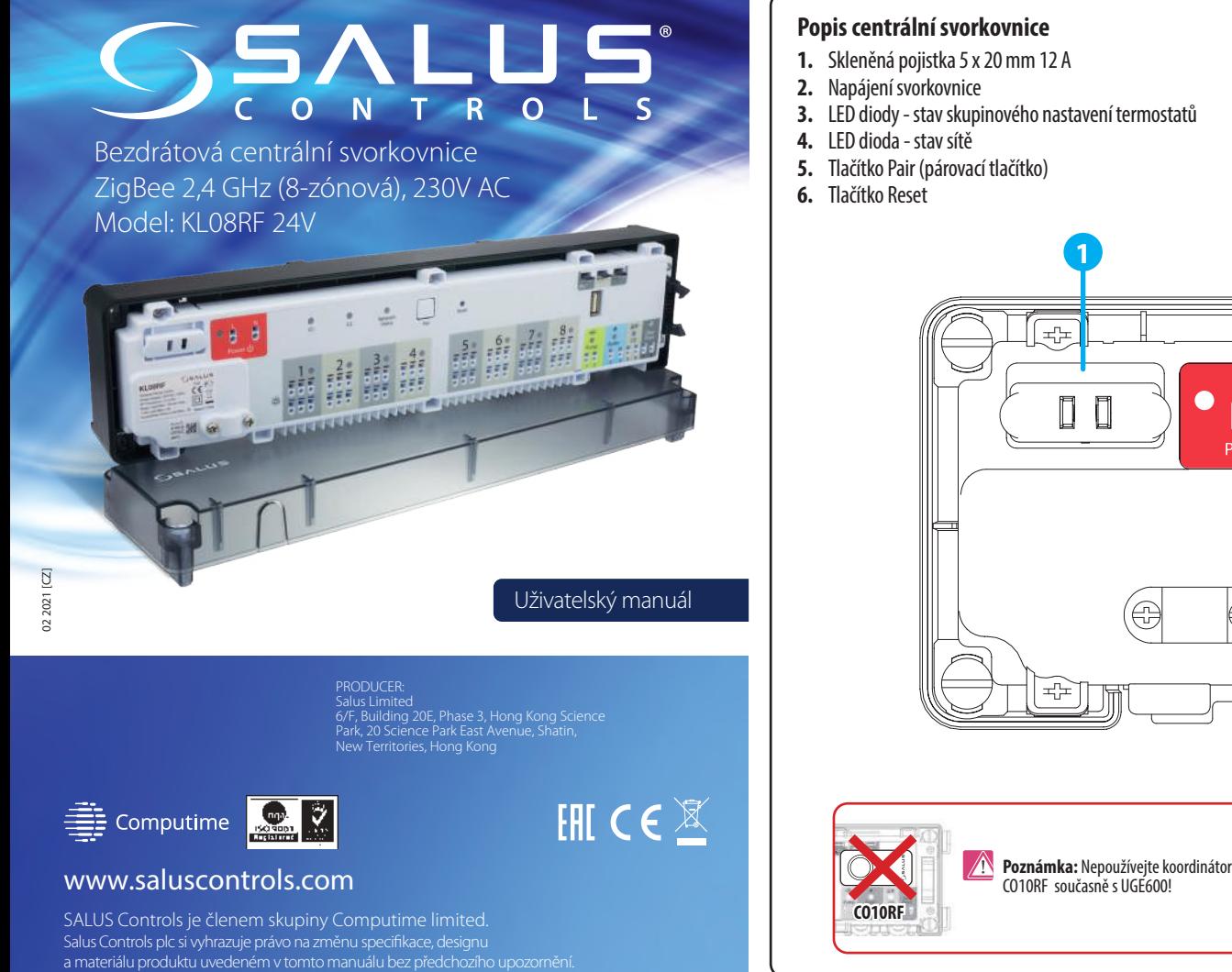

#### **Úvod 1. Pojistka**

#### **2. Napájení**

#### **3. LED diody -stav skupinového nastavení termostatů**

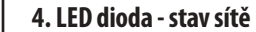

# **6. Tlačítko Reset**

# **7. Propojka zpoždění**

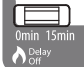

# **8. Propojka INT/EXT anténa**

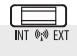

# **9. Propojka NC/NO termoelektrické pohony**

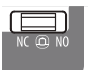

#### **Technické informace**

#### **Shoda výrobku**

Tento produkt splňuje základní požadavky a další příslušná ustanovení směrnic: EMC 2014/30/EU, LVD 2014/35/EU, RED 2014/53/EU and RoHS 2011/65/EU. Úplné znění prohlášení o shodě EU je k dispozici na internetové adrese: www.saluslegal.com.

#### **Bezpečnostní informace**

Pojistka napájení je umístěna pod plastovým pouzdrem v horním krytu svorkovnice na hlavních svorkách a chrání elektroinstalaci a zařízení, která jsou napájena ze svorkovnice. Použijte skleněnou pojistku typu 5 x 20 mm - jmenovitý proud 12 A. Pro vyjmutí pojistky zvedněte zásuvku pomocí plochého šroubováku a vytáhněte pojistku. Chrádnosti a pozorádnosti a spárována s CO10RF (LED svítí trvale) - znamená to, že svorkovnice je přidána do sítě ZigBee a spárována s CO10RF

Používejte v souladu s předpisy. Pouze pro vnitřní použití. Udržujte přístroj zcela suchý. Před čištěním jej odpojte od napájení a čistěte suchým hadříkem. Tento výrobek musí být instalován kvalifikovanou osobou a instalace musí být v souladu s pokyny, normami a předpisy platnými pro město, zemi nebo stát, kde je výrobek instalován. Nedodržení příslušných norem by mohlo vést k zániku záruky na výrobek.

> Tato funkce je k dispozici pouze v režimu offline (spolu s koordinátorem CO10RF)  $\circ$ - to znamená, že termostaty MASTER ovlivní termostaty SLAVE v rámci určité skupiny,  $-61$ což je možné pouze v případě, že jsou termostaty spárovány s jednou centrální svorkovnicí KL08RF (volitelně + KL04RF) a byly přiděleny G1 nebo G2.

**Jak to funguje:** Pokud budou všechny termostaty dané skupiny pracovat v automatickém režimu, pak každý z termostatů v dané skupině bude pracovat stejným způsobem jako termostat MASTER této skupiny. Např. Pokud termostat MASTER skupiny 1 podle jeho naprogramovaného plánu udržuje komfortní režim - všechny termostaty typu SLAVE ze skupiny 1 budou také udržovat komfortní režim (teplota je nastavena jednotlivě pro každý termostat). Stejně tak, pokud je termostat MASTER nastaven na režim Párty nebo Dovolená - termostaty SLAVE ve své skupině budou také pracovat v těchto režimech.

**Funkce seskupování je volitelná - termostaty nemusí být ve skupinách, mohou pracovat nezávisle.** 

- Kontrola čísla svorkovnice v síti Zigbee. Pro kontrolu čísla svorkovnice v síti ZigBee (při použití více než jedné) stiskněte tlačítko Pair.

**Poznámka:** V rámci jedné skupiny může být pouze jeden MASTER termostat (programovatelný) a zbytek musí být termostaty SLAVE (denní).

Stavy LED diod:

Poznámka: Výměna pojistky by měla být provedena, když je svorkovnice odpojena od zdroje napájení 230V AC.

(tato funkce je podrobně popsána na druhé straně příručky).

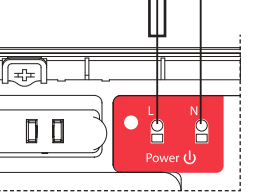

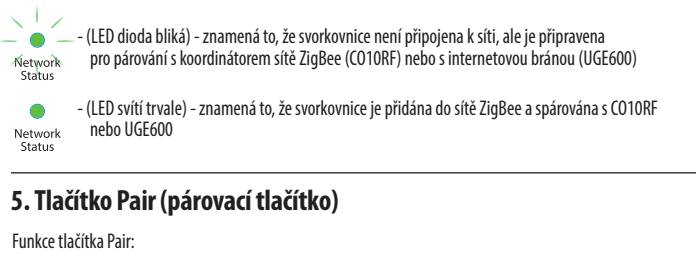

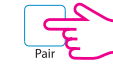

- Používá se pro aktualizaci dat po přesunutí propojky 7,8 nebo 9. Tlačítko Reset neodstraní centrální svorkovnici ze sítě ZigBee.

Svorkovnice je napájena napětím 230V 50Hz. Spínané napětí na výstupech pro termoelektrické pohony je 24V. Vlastnosti instalace:

> • třívodičové s ochranným vodičem PE • vyrobeno v souladu s platnými předpisy

Centrální svorkovnice KL08RF 24V má zabudován transformátor 230V / 24V, takže pohony by měly být používány s napětím 24V. K centrální svorkovnic KL08RF 24V lze připojit maximálně 24 pohonů.

 $\circ$ 

 $G2$ 

Doba zpoždění kotle.

K dispozici je možnost připojení externí antény 08RFA k centrální svorkovnici. Pokud používáte externí anténu, umístěte propojku do polohy EXT.

Zvolte typ termoelektrického pohonu připojeného k centrální svorkovnici: NC - termoelektrický pohon je normálně (bez proudu) zavřený NO - termoelektrický pohon je normálně (bez proudu) otevřený

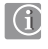

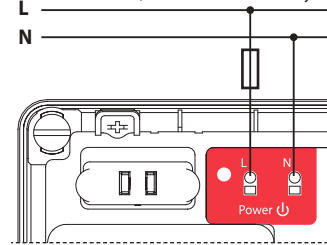

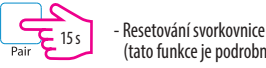

Centrální bezdrátová svorkovnice KL08RF 24V je součástí systému iT600RF. V kombinaci s bezdrátovými termostaty řady iT600RF nabízí KL08RF 24V komfortní a spolehlivé řízení vytápění. Je vybavena řídícími výstupy pro čerpadlo a kotel a umožňuje práci s termoelektrickými pohony NC nebo NO.

V režimu offline musí být provedeno spárování s bezdrátovými termostaty řady iT600RF pomocí koordinační jednotky CO10RF, která je součástí balení centrální svorkovnice. Chcete-li pracovat v režimu online (prostřednictvím aplikace SALUS Smart Home), musí být KL08RF 24V připojen k internetové bráně UGE600. V jedné síti ZigBee (online nebo offline), lze připojit až 9 centrálních svorkovnic KL08RF 24V. KL08RF 24V zároveň funguje jako opakovač signálu a prodlužuje dosah sítě ZigBee.

> Číslo centrální svorkovnice je indikováno počtem svítících LED diod v zónách: Svorkovnice 1

**7.** Propojka zpoždění **8.** Propojka INT/EXT anténa

**9.** Propojka NC/NO termoelektrické pohony

**10.** Koordinátor sítě ZigBee

- **13.** Výstup připojení kotle
- **14.** Svorka CO přepínání vytápění/chlazení
- **15.** Vstup čidla rosného bodu (humidity)
- **16.** Konektor pro připojení rozšiřujícího modulu KL04RF
- **17.** Konektor pro připojení externí antény

Změna polohy propojky musí být v paměti aktualizována stisknutím tlačítka Reset (krátké stisknutí).

**Poznámka:** Čerpadlo (výstup čerpadla) a kotel (výstup kotle) se vždy sepnou po 3 minutách od přijetí topného signálu z jakéhokoli termostatu spárovaného s centrální svorkovnicí. Čerpadlo se zastaví po uplynutí 3 minut, kdy poslední termostat přestane odesílat požadavek na topení, zatímco zdroj tepla (kotel) se vypne po uplynutí doby nastavené pomocí propojky.

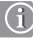

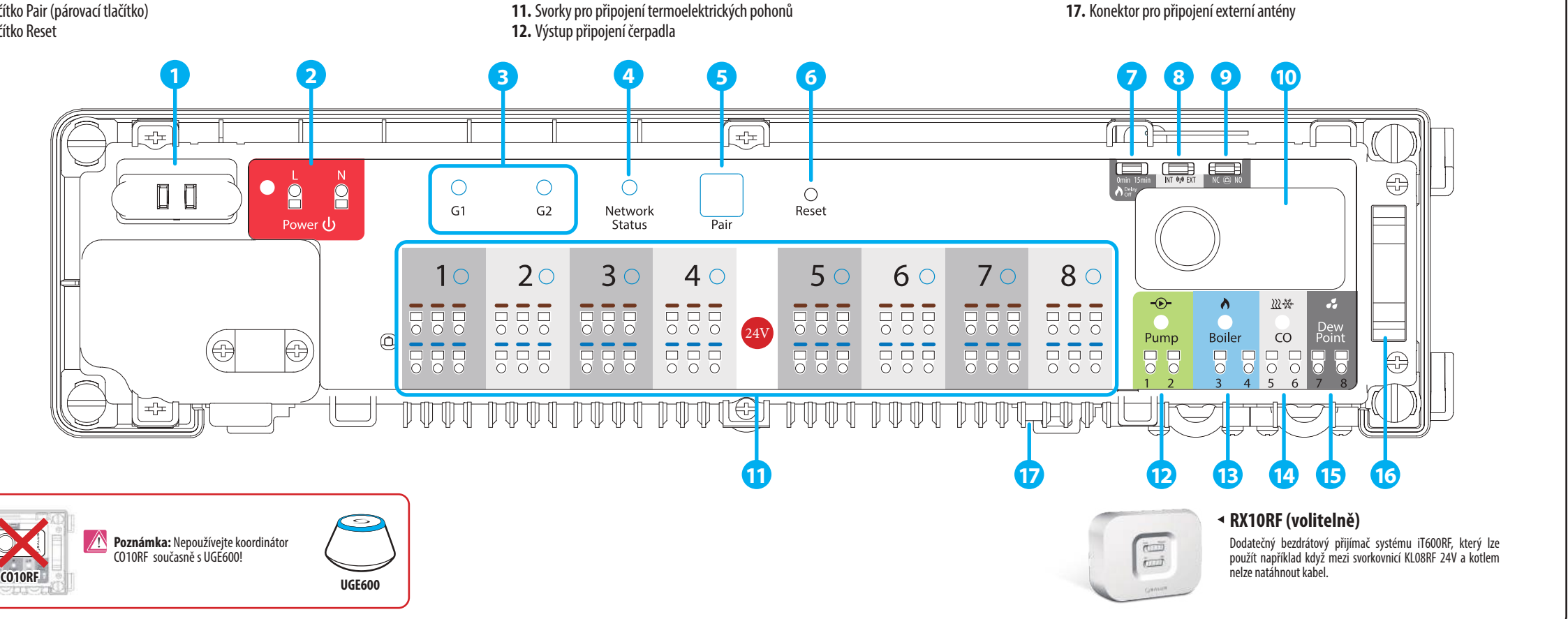

Změna polohy propojky musí být v paměti aktualizována stisknutím tlačítka Reset (krátké stisknutí).

Změna polohy propojky musí být v paměti aktualizována stisknutím tlačítka Reset (krátké stisknutí).

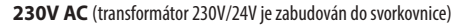

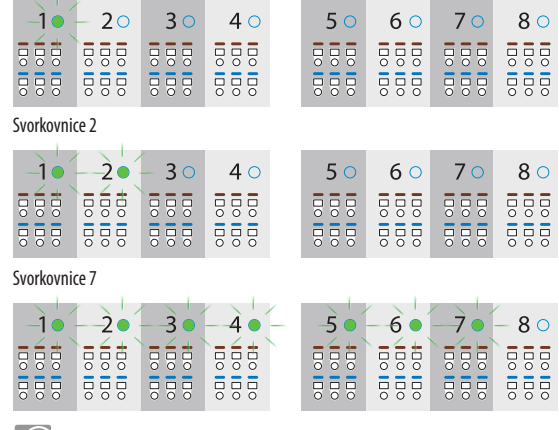

Svorkovnice č. 9 je indikována rozsvícením 8 LED všech zón a kontrolky stavu sítě.

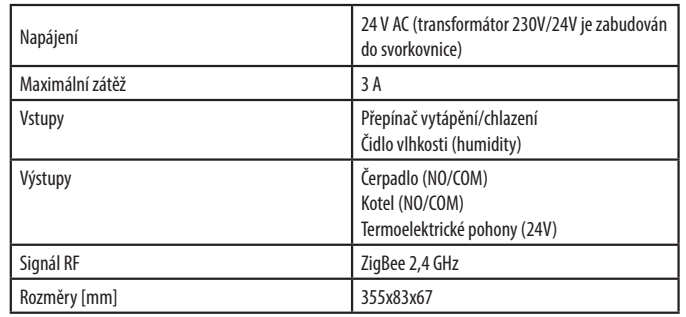

#### **13. Výstup připojení kotle**

#### **14. Svorka CO - přepínání vytápění/chlazení**

 $\boldsymbol{\omega}$ 

# **15. Vstup čidla rosného bodu (humidity)**  $\mathcal{A}_{\mathcal{F}}$ Vstup pro čidlo rosného bodu je aktivní pouze v režimu chlazení (s uzavřenými - spojenými kontakty CO). Dew<br>Point  $\sqrt{\frac{1}{2}}$ Zkratování kontaktů na vstupu snímače rosného bodu (příliš vysoká vlhkost) způsobuje vypnutí všech zón v centrální svorkovnici a výstupu přípojení čerpadla. **16. Konektor pro připojení rozšiřujícího modulu KL04RF 24V**

# **Identifikace centrální svorkovnice**

#### **Obnovení továrního nastavení**

#### **17. Konektor pro připojení externí antény**

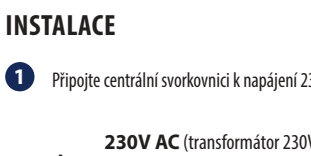

#### **MONTÁŽ**

#### **12. Výstup připojení čerpadla**

出血血症 由血血血素 Při montáži na stěnu odšroubujte hlavní lištu svorkovnice (viz obrázek). Při montáži na DIN lištu sklopte háky na zadní straně pouzdra.

Výstup čerpadla - je beznapěťový výstup (COM / NO), který ovládá cirkulační čerpadlo v systému vytápění / chlazení. Výstup se uzavírá - spojí (čerpadlo se spouští) vždy po 3 minutách po obdržení signálu vytápění / chlazení z některého z termostatů spárovaných s centrální svorkovnicí. Výstup se otevře - rozpojí (čerpadlo se zastaví) po 3 minutách, od chvíle kdy poslední termostat přestane vysílat požadavek na vytápění / chlazení.

Chcete-li zahájit identifikaci

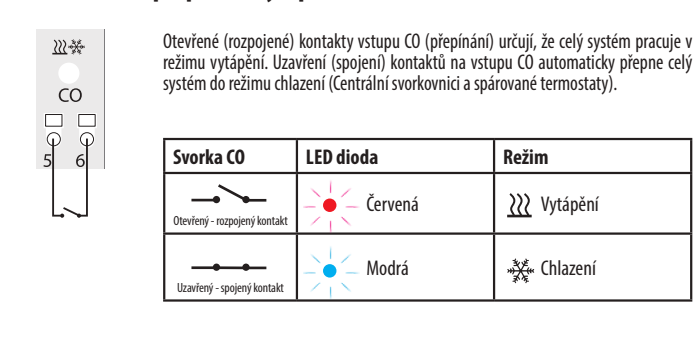

Chcete-li zastavit identifikaci

na zadní stranu pouzdra.

**Janua** dudu

Odstraňte příslušnou část izolace od drátu.

Připojte napájecí kabel.

曲曲曲曲

Ujistěte se, že všechny vodiče jsou správně připojeny a potom připojte napájecí kabel ke zdroji 230V AC - rozsvítí se červená LED dioda.

Po dokončení instalace připevněte horní kryt centrální svorkovnice.

Chcete-li obnovit tovární nastavení, podržte stisknuté tlačítko Pair na 15 sekund. Diody G1 a G2 se změní na červenou a zhasnou.

Chcete-li identifikovat centrální svorkovnice v síti ZigBee, postupujte podle následujících kroků:

**Poznámka:** Pokud obnovíte tovární nastavení svorkovnice, všechna spárovaná zařízení budou ze sítě ZigBee odstraněna - budete je muset znovu spárovat.

**V režimu Online (pomocí aplikace SALUS Smart Home):**

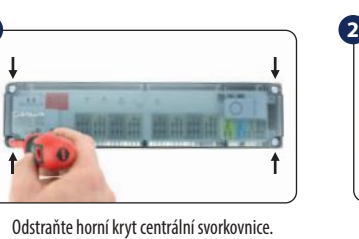

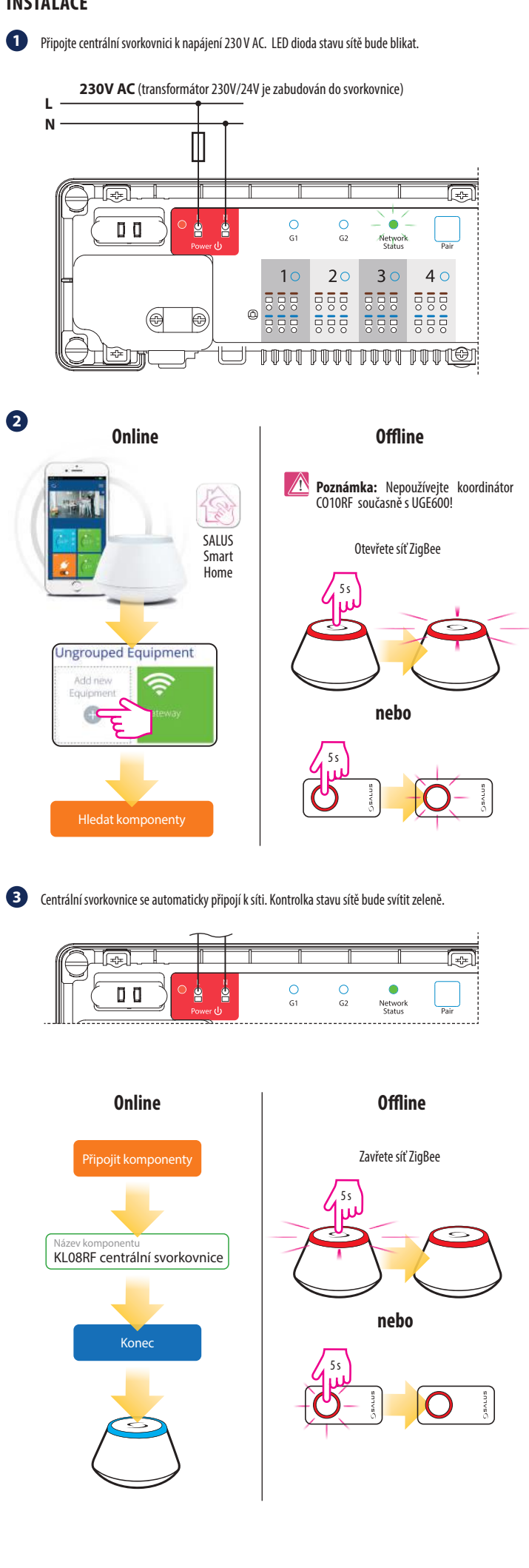

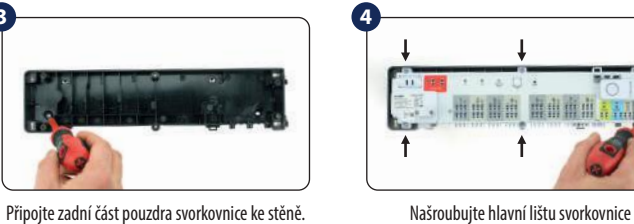

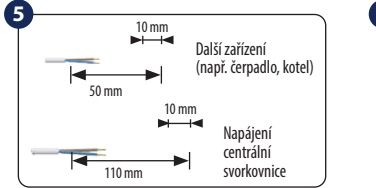

**Poznámka:** Chcete-li po obnovení továrního nastavení znovu vstoupit do režimu párování, klikněte na tlačítko "Reset".

Používá se pro komunikaci mezi centrální svorkovnicí KL08RF 24V a rozšiřujícím modulem KL04RF 24V. Rozšiřující modul KL04RF 24V zvyšuje funkčnost a rozšiřuje možnost řízení až na 12 zón. Rozšiřující modul je napájen přímo ze svorkovnice KL08RF 24V (nepřipojuje se k samostatnému napájení).

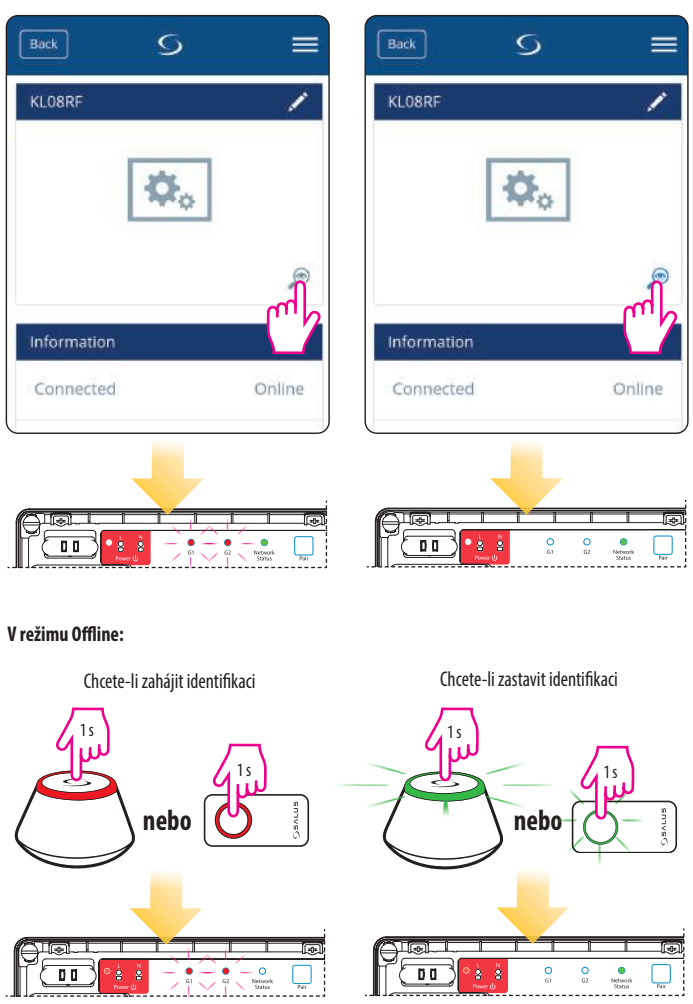

Konektor pro připojení externí antény 08RFA je umístěn na spodní straně svorkovnice pod zónami 7 a 8. Po připojení externí antény umístěte propojku do polohy EXT.

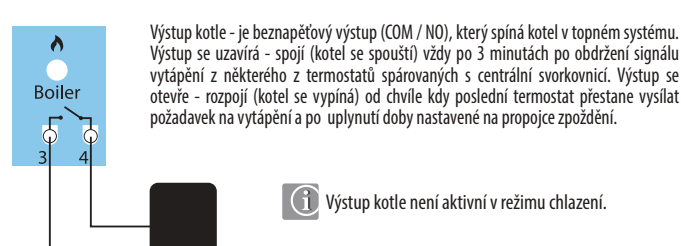

Výstup se uzavírá - spojí (kotel se spouští) vždy po 3 minutách po obdržení signálu vytápění z některého z termostatů spárovaných s centrální svorkovnicí. Výstup se otevře - rozpojí (kotel se vypíná) od chvíle kdy poslední termostat přestane vysílat požadavek na vytápění a po uplynutí doby nastavené na propojce zpoždění.

Výstup kotle není aktivní v režimu chlazení.

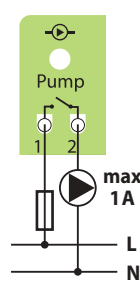

**1**

**3**

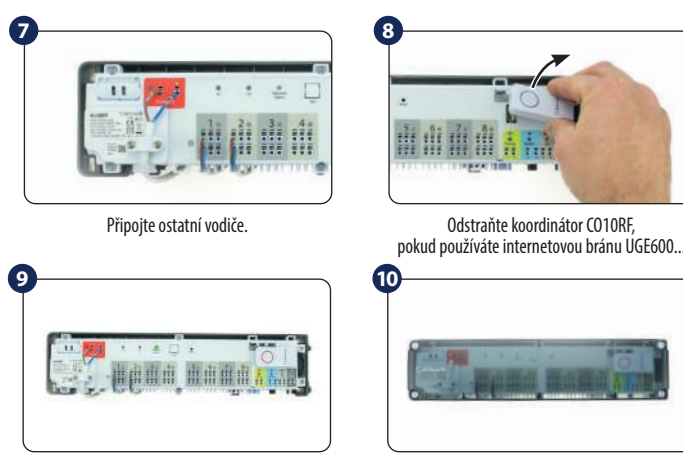

**6**

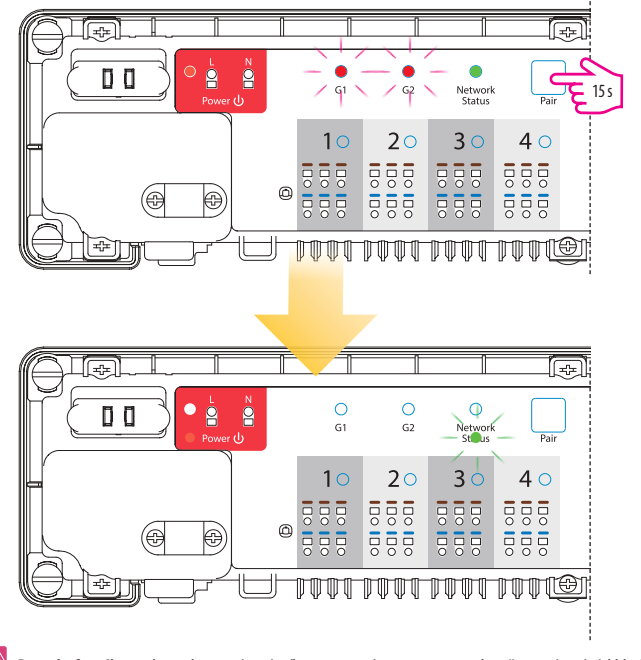

#### **10. Koordinátor sítě ZigBee**

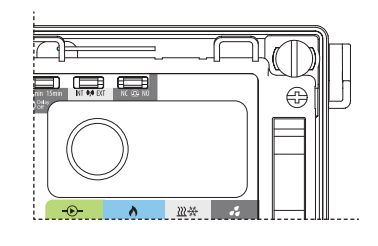

# **11. Svorky pro připojení termoelektrických pohonů**

Dráty termoelektrických pohonů by měly být zapojeny do samosvorných konektorů ve vhodných zónách. K jedné zóně můžete přímo připojit 3 pohony. Zatížení jedné zóny je přizpůsobeno pro provoz až s 6 termoelektrickými pohony s výkonem 2 watty. Pokud je potřeba připojit více než 6 pohonů, použijte dodatečné pomocné relé.

Koordinátor CO10RF umožňuje síťovou komunikaci v síti ZigBee v režimu offline a je součástí balení. CO10RF umožňuje bezdrátové ovládání všech zařízení nainstalovaných v jedné síti. Do jedné sítě lze připojit max. 9 svorkovnic. To znamená, že pokud je v síti více než jedna svorkovnice, můžete použít pouze jeden koordinátor a zbývající uschovat na bezpečném místě.

> **Poznámka:** Nepoužívejte koordinátor CO10RF současně s bránou UGE600.

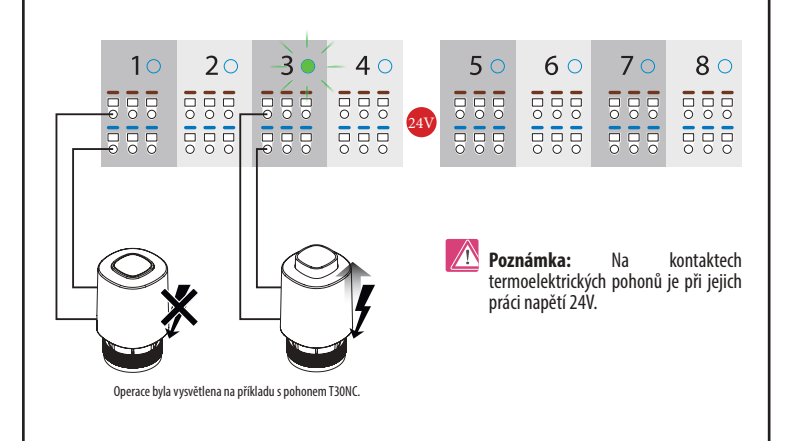

Změna polohy propojky musí být v paměti aktualizována stisknutím tlačítka Reset (krátké stisknutí).

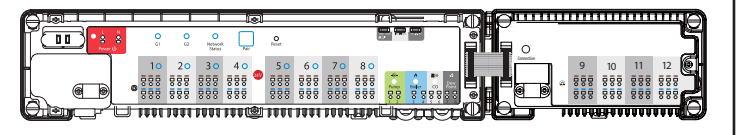